## Administrative Office of the U.S. Courts

Office of Court Administration - Technology Division

## CM/ECF Release Notes

**Notes for PACER Users** 

Appellate Release 1.1
October 2016

## **Public Access Changes for PACER Users**

## **Deactivation Requests**

If a public user wants to notify a court that his or her account should not be an active e-filer, then he or she can submit a deactivation request from PSC account management. To do this the user must access the maintenance tab and check his or her e-filing status at the desired court. If the user is active, there will be a "Request Deactivation" button for sending an update to the court to change the user's e-filing status.

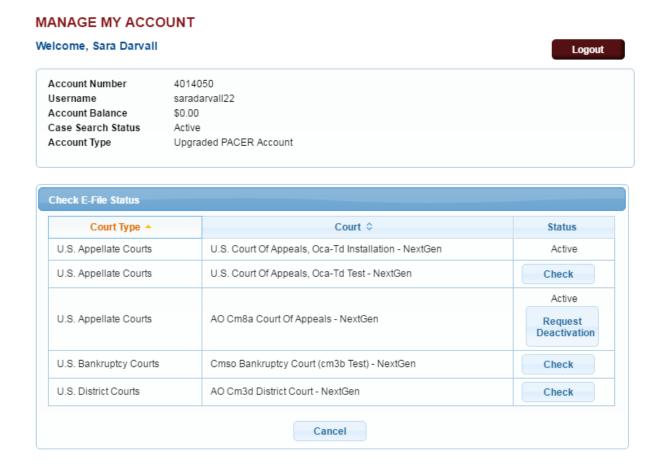

The "Request Deactivation" button was added to the PSC account management for active e-filers. When the button is selected, an update will be submitted to the court for review; the user will not be able to submit another deactivation request until the pending update is processed by the court.